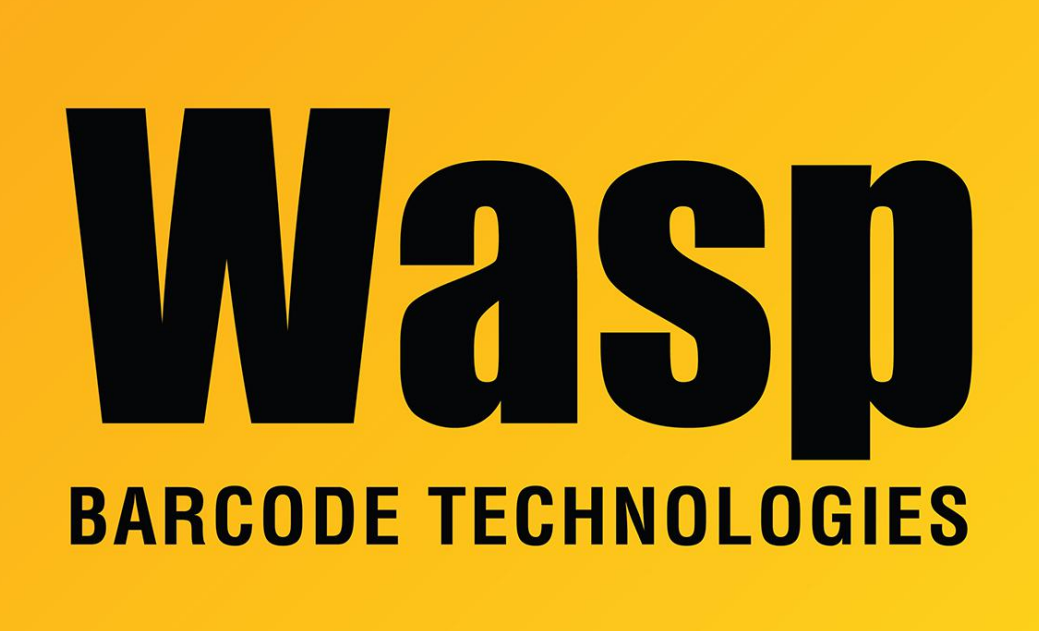

[Portal](https://support.waspbarcode.com/) > [Knowledgebase](https://support.waspbarcode.com/kb) > [Software](https://support.waspbarcode.com/kb/software) > [Labeler](https://support.waspbarcode.com/kb/labeler) > [Version 7 >](https://support.waspbarcode.com/kb/version-7-3) [Labeler v7.1.5 on Windows](https://support.waspbarcode.com/kb/articles/labeler-v7-1-5-on-windows-10-labels-with-no-text-do-not-print-e-g-barcode-only) [10: labels with no text do not print \(e.g. barcode-only\)](https://support.waspbarcode.com/kb/articles/labeler-v7-1-5-on-windows-10-labels-with-no-text-do-not-print-e-g-barcode-only)

## Labeler v7.1.5 on Windows 10: labels with no text do not print (e.g. barcode-only)

Scott Leonard - 2023-04-19 - in [Version 7](https://support.waspbarcode.com/kb/version-7-3)

## **Symptom**

On Windows 8 & 10, when using Labeler v7.1.5 (or a Labeler v7-printing-based product such as InventoryControl v7 or MobileAsset v7), attempting to print a label that contains only barcode data (no caption, one or more 1D or 2D barcodes), the print job is sent to the print queue (then disappears), but no print job is sent to the printer.

## **Workaround**

Add a text object to the layout (a line, box, or oval will not help). The "Display on Print" box must be checked for the object. To prevent the object from appearing on the label, place it outside the printable area.